## **Федеральное государственное автономное образовательное учреждение высшего образования «Национальный исследовательский технологический университет «МИСиС» Новотроицкий филиал**

## Рабочая программа дисциплины (модуля)

# **Информатика**

Закреплена за подразделением Кафедра математики и естествознания (Новотроицкий филиал)

Направление подготовки 13.03.02 Электроэнергетика и электротехника

Профиль

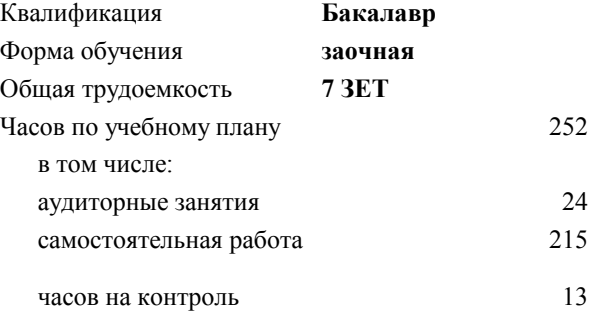

экзамен 1 зачет 1 Формы контроля на курсах:

#### **Распределение часов дисциплины по курсам**

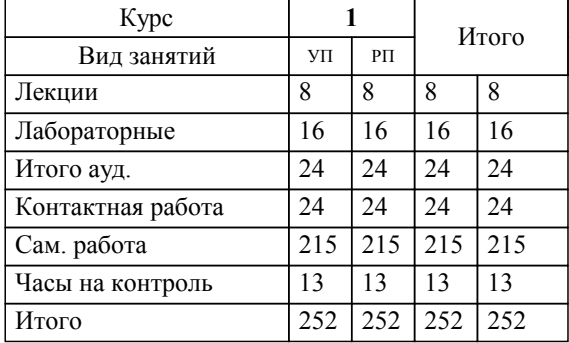

Программу составил(и): *кпн, доцент, Абдулвелеева Рауза Рашитовна*

Рабочая программа

#### **Информатика**

Разработана в соответствии с ОС ВО:

Самостоятельно устанавливаемый образовательный стандарт высшего образования Федеральное государственное автономное образовательное учреждение высшего образования «Национальный исследовательский технологический университет «МИСиС» по направлению подготовки 13.03.02 Электроэнергетика и электротехника (уровень бакалавриата) (приказ от 05.03.2020 г. № № 95 о.в.)

## Составлена на основании учебного плана:

Направление подготовки 13.03.02 Электроэнергетика и электротехника Профиль. Электропривод и автоматика, 13.03.02\_20\_Электроэнергетика и электротехника\_ПрЭПиА\_заоч\_2020.plx , утвержденного Ученым советом ФГАОУ ВО НИТУ "МИСиС" в составе соответствующей ОПОП ВО 21.05.2020, протокол № 10/зг Утверждена в составе ОПОП ВО:

Направление подготовки 13.03.02 Электроэнергетика и электротехника Профиль. Электропривод и автоматика, , утвержденной Ученым советом ФГАОУ ВО НИТУ "МИСиС" 21.05.2020, протокол № 10/зг

**Кафедра математики и естествознания (Новотроицкий филиал)** Рабочая программа одобрена на заседании

Протокол от 24.06.2021 г., №11

Руководитель подразделения к.ф.м.н., доцент Гюнтер Д.А.

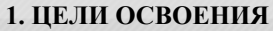

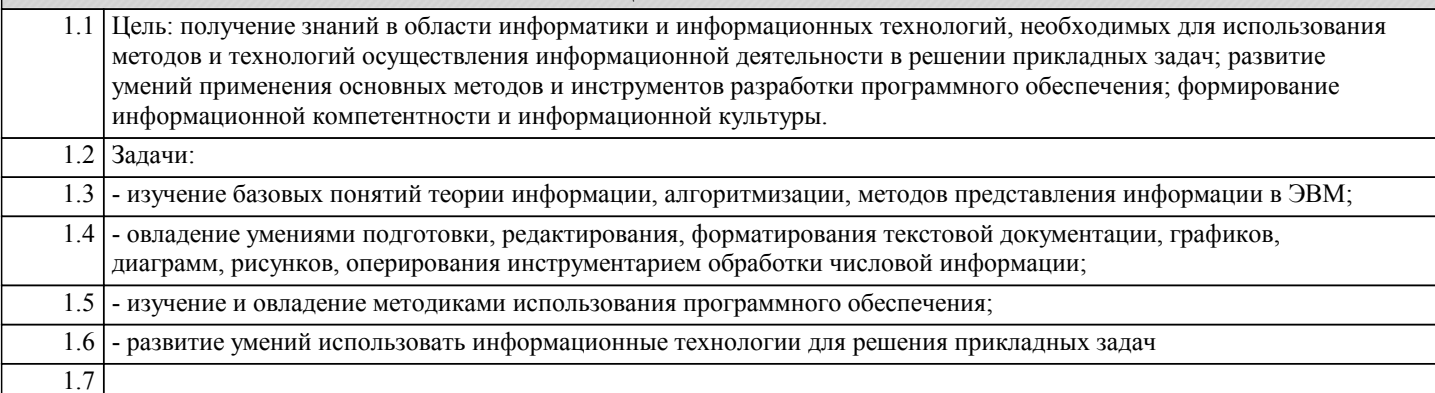

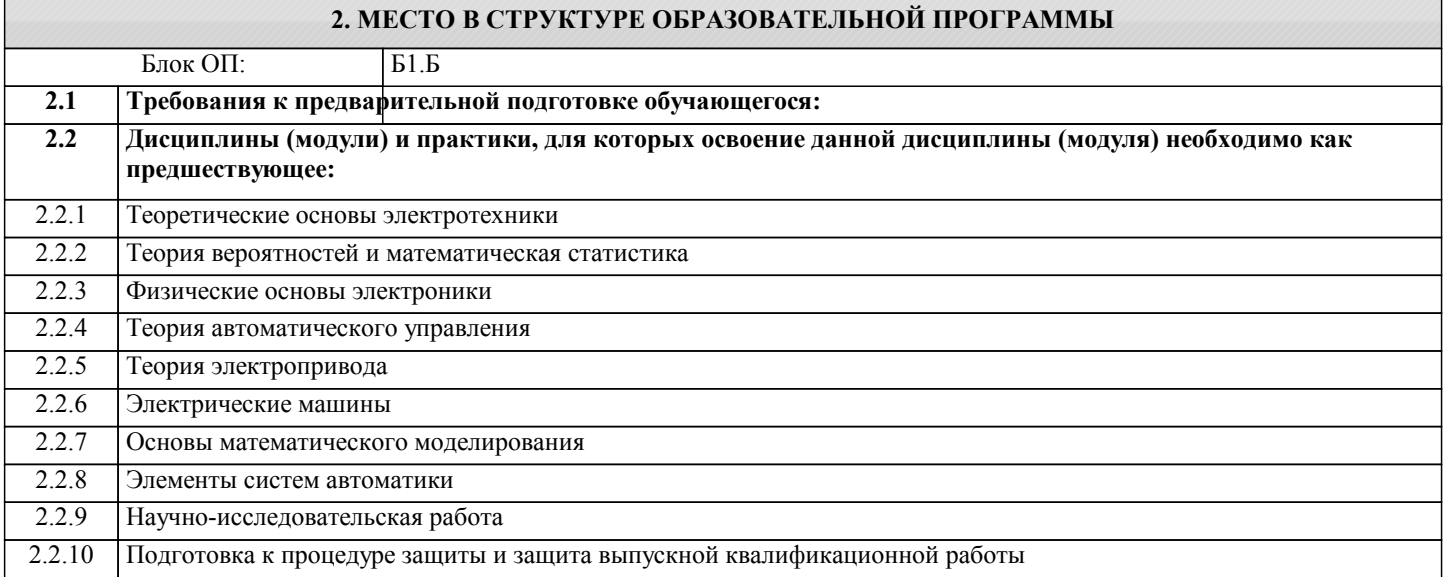

## 3. РЕЗУЛЬТАТЫ ОБУЧЕНИЯ ПО ДИСЦИПЛИНЕ, СООТНЕСЕННЫЕ С ФОРМИРУЕМЫМИ **КОМПЕТЕНЦИЯМИ**

## УК-1: фундаментальные знания

Знать:

УК-1-31 теоретические основы естественнонаучных дисциплин

## Уметь:

УК-1-У1 применять теоретические основы естественнонаучных дисциплин (математики, физики и др.) для решения прикладных задач

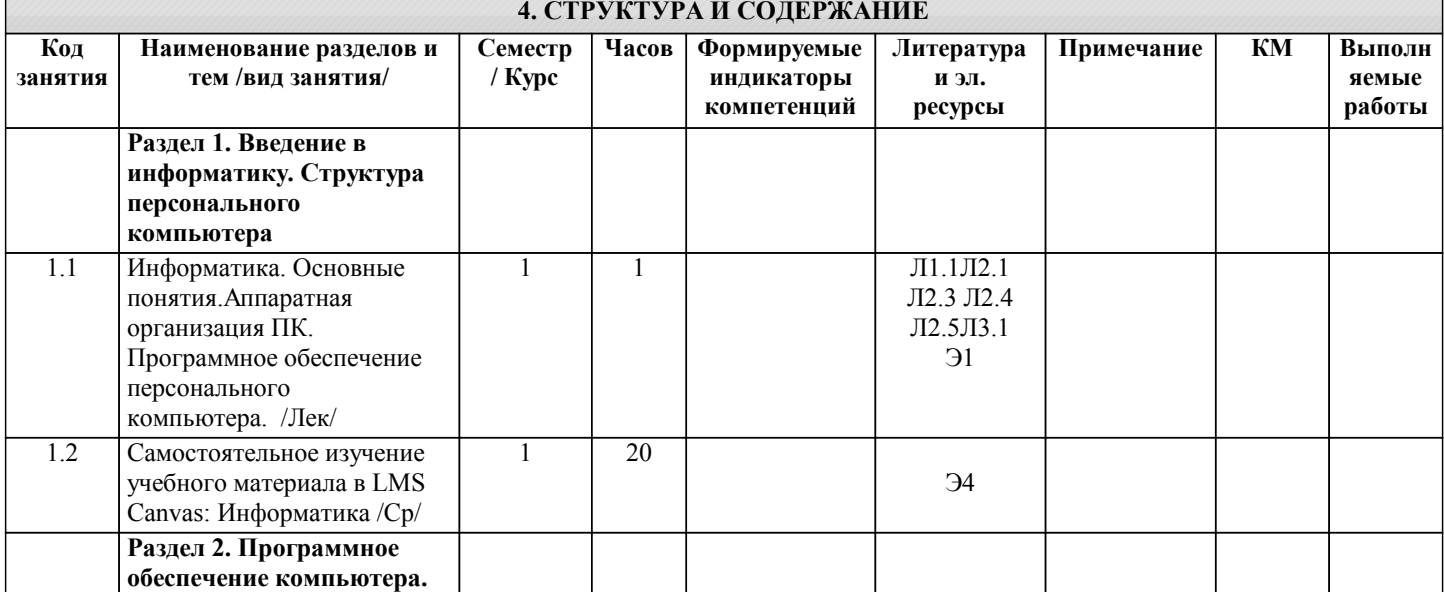

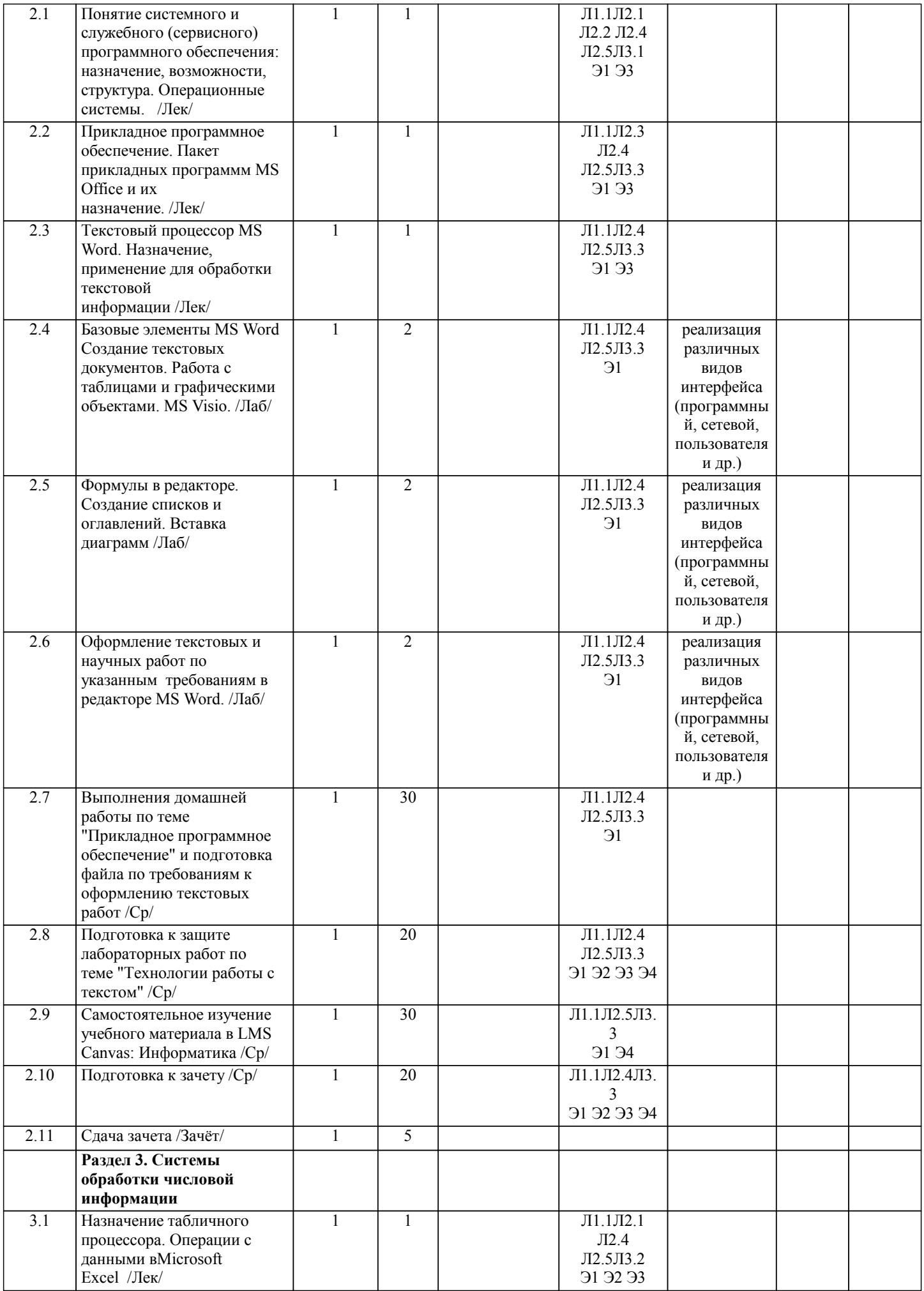

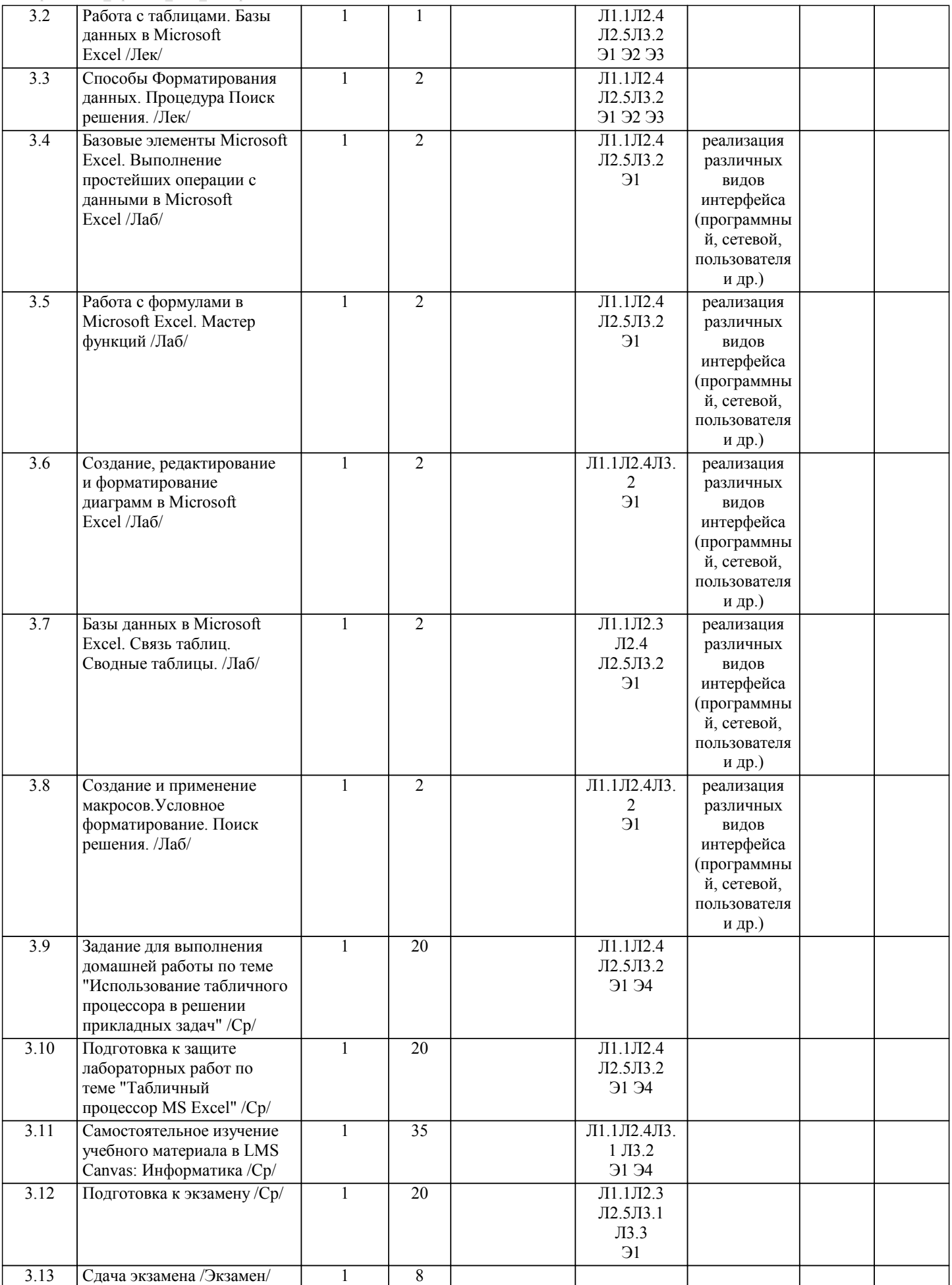

## **5. ФОНД ОЦЕНОЧНЫХ МАТЕРИАЛОВ**

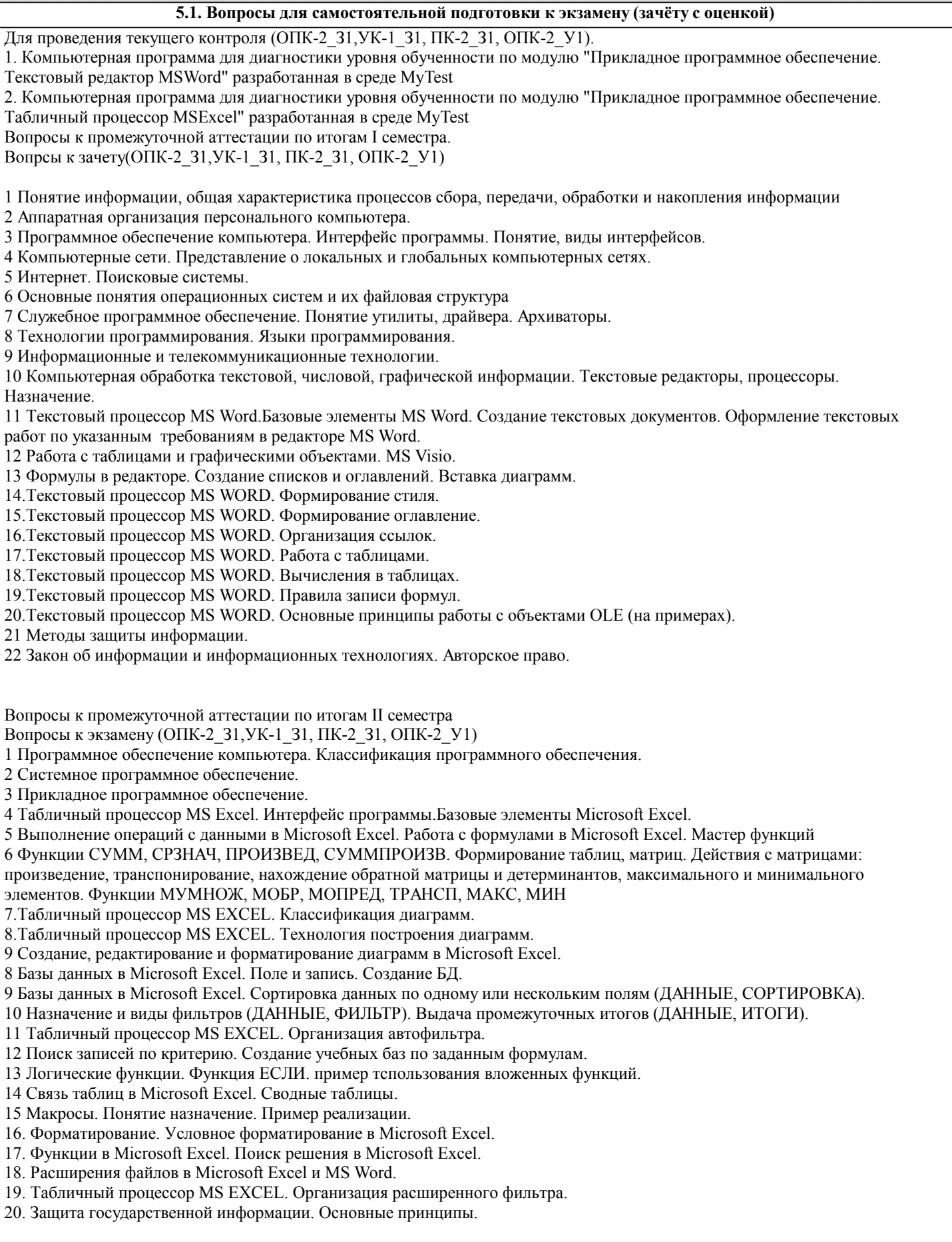

#### 5.2. Перечень работ, выполняемых по дисциплине (модулю, практике, НИР) - эссе, рефераты, практические и расчетно-графические работы, курсовые работы, проекты и др.

1. Контрольная работа №1 "Прикладное программное обеспечение"

2. Контрольная работа №2 "Использование табличного процессора в решении прикладных задач".

Примерные задания контрольной работы 1 (ОПК-2 31, УК-1 31, ПК-2 31, ОПК-2 У1)

Задание 1. Подготовьте ответы на следующие вопросы (выбрать свой вариант) осуществив поиск информации используя информационные технологии, критически используя научные базы данных, соблюдая нормы безопасности, критически осуществив анализ и синтез полученной информации. Оформите ответ в текстовом редакторе с обязательным выполнением требований указанных в методичке.

1. "Прикладное программное обеспечение"

1. Информация, определение и свойства.

2. История развития вычислительной техники.

3. Первые электронно-вычислительные машины. Поколения ЭВМ. Классификация и характеристики ЭВМ.

4. История создания и развития персональных компьютеров. Архитектура персонального компьютера (ПК).

5. Архитектура ПК. Назначение и характеристики основных устройств ПК.

6. Представления данных в ЭВМ. Системы счисления.

7. Логические основы ПК. Базовые логические элементы.

8. Оперативная память. Постоянная память.

9. Накопители на жестких дисках.

10. Устройства ввода-вывода текстовой и графической информации

11. Классификация программного обеспечения

12. Операционные системы (ОС). Функции ОС

13. Файлы и каталоги. Идентификация логических дисков, файлов и папок.

14. Взаимодействие пользователей с ОС в командном режиме. Основные команды.

15. Файловый менеджер для работы с операционной системой.

16. Архиваторы. Архивирование информации. Программы-упаковшики, их классификация.

17. Компьютерные вирусы, происхождение и основные типы.

18. Антивирусные программы: общая характеристика.

19. Текстовые процессоры. Основные функциональные возможности. Редактирование шрифта и стиля.

20. Функциональные возможности электронных таблиц. Свойства ячеек. Создание формул. Построение графиков. Работа со списками ланных. Фильтрация ланных.

21. Понятие алгоритма, его свойства. Базовые структуры алгоритмов.

## Залание 2

Выполните форматирование иредактирование текста по заданиям предложенным для вашего варианта. Задания по вариантам размещены в LMS Canvas

Примерные задания контрольной работы 2 (ОПК-2 31.УК-1 31. ОПК-2 В1. ОПК-2 У1. ПК-2 31)) Залание 1. Операции с ланными в MS EXCEL. Вычислить значения функции F(x) для всех х на заланном интервале с заланным шагом. Исхолные ланные должны располагаться во вспомогательной таблице 1.

Таблица 1 - Шаблон вспомогательной таблицы

 $\mathbf{a}$  $\mathbf{h}$  $\mathbf{x}$ шаг

Наличие столбцов а, b, с определяется условием задачи. Решение должно быть получено в виде таблицы 2 содержащей значение аргумента и соответствующие значения табулируе-мой функции.

Таблица 2 - Шаблон таблицы результатов

 $\overline{X}$  $F(x)$ 

Построить с помощью мастера диаграмм график заданной функции.

Вид функции, коэффициенты, интервал табулирования и значение шага определяются по номеру варианта, таблица 3. Вариант определяется по номеру в списке группы. Задания по вариантам размещены в LMS Canvas

## Задание 2. РАБОТА С ФОРМУЛАМИ В ЕХСЕL

При оформлении решения задачи следует описать ход выполнения, то есть описать математическую модель решения задачи или алгоритм. Выполнить задание в MS Excel, сделать скриншоты результата решения задачи, использованных в ходе решения формул и инструментов. Оформить результаты работы в MSWord по требованиям (см. методичку). В MS Excel оформлять таблицы грамотно с надписями, заголовками и т.д. соблюдая правила оформления.

Задание 3. а) Решите задачу 1. б) Составьте задачу по любой теме или сфере деятельности (желательно приближенную к профессиональной деятельности). Разработайте таблицу для ее решения и примените формулы использованные в решении залачи 1

Задача 1. Составить накладную, показанную на рисунке 1, в которой:

на основе цены одной единицы товара и количества товара подсчитывается общая стоимость товара, причем  $\overline{1}$ . расчет, представляет отдельно рубли и копейки;

- найденное значение представляется в виде текста, рубли числом, а копейки прописью;  $\overline{2}$ .
- $\overline{3}$ . данные вводимые в поля «От кого» и «Кому» преобразует в формате И.О.Фамилия в полях «Сдал» и «Принял».

20 г. НАКЛАДНАЯ №

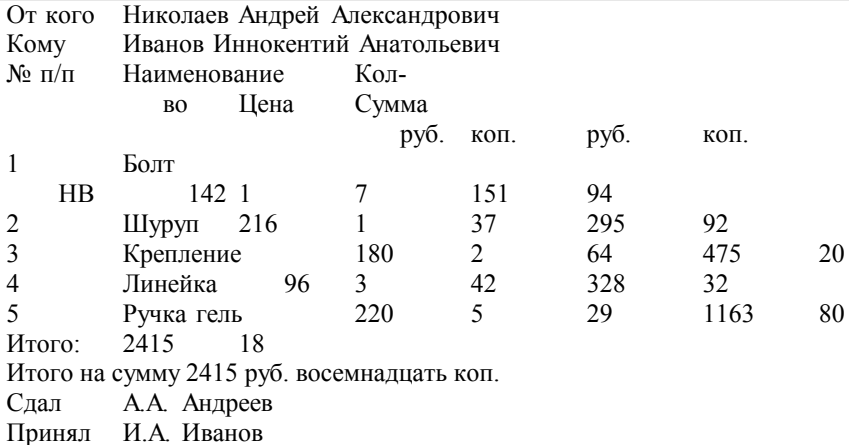

Рисунок 1 – Образец накладной

1. При подсчете суммы в рублях необходимо учитывать накопившиеся копейки,а при подсчете суммы в копейках необходимо учитывать,что 100коп.=1руб. Поэтому сумму в копейках нужно поделить на 100, остаток от деления с помощью функции OCTAT() поместить в графу «коп.», а целую чисть, выделяемую с помощью функции ЦЕЛОЕ(), прибавить к сумме в рублях.

2. При составлении итоговой формулировки числовое значение необходимо оформить, переместив текстовое с помощью функции TEKCT().

3. Составление строк и расшифровки подписи выполняется с помощью функций СЦЕПИТЬ(), ЛЕВСИМВ(), ПСТР (), ПО ИСК(): функция ПОИСК() разыскивает пробелы, ПСТР() выделяет инициалы, ЛЕВСИМВ() выделяет фамилию.

4. Чтобы написать прописью количество копеек, нужно, составив два списка числительных (первый - от 1 до 19 (прописью), второй - десятки от 20 до 90 (тоже прописью), выбирать нужные числительные из этих списков с помощью функции ИНДЕКС(). Номер строки поиска задается количеством копеек,если их не более 19,или отдельно первой и второй цифрой из этого количества для получения соответственно десятков и единиц.

Задание 3. Поиск товара на складе

В этом задании надо продемонстрировать и описать использование ПОИСКПОЗ для определения, присутствует ли элемент в списке.

Проблема: имеется список элементов (товаров), по которым сегодня поступил заказ. Нужно сравнить этот список со списком позиций, которые есть в наличии на складе.

Если элемент найден в списке Товары на складе ПОИСКПОЗ вернет число –номер элемента в списке. если товара нет в наличии ПОИСКПОЗ вернет ошибку #Н/Д

Массив данных и тематику склада придумать самостоятельно. Список товаров на складе не менее 30. Поля наименование товара, количество, цена, артикул (можно дополнить, порядок следования полей не важен). Заказ товара массив не менее 10 позиций. Вариации описываете самостоятельно.

Объем контрольной работы – 10-15 стр.

Основные структурные элементы: титульный лист, задание, содержание, основная часть, заключение, приложения (скриншоты работы программы, листинги программы).

При защите работы рекомендуется использовать презентацию, объём которой должен составлять не более 5-7 слайдов. Структура презентации: титульный слайд, 1-2 слайда по теоретической части, 2-3 по практической части с тестовыми данными, слайд использованных источников.

Лабораторные работы

1 семестр

1 Базовые элементы MS Word Создание текстовых документов. Работа с таблицами и графическими объектами. MS Visio. (ОПК-2\_З1, ОПК-2\_У1)

2 Формулы в редакторе. Создание списков и оглавлений. Вставка диаграмм (ОПК-2\_З1, ОПК-2\_У1, УК-1\_У1)

3 Оформление текстовых и научных работ по указанным требованиям в редакторе MS Word. (УК-1\_З1, ОПК-2\_В1, ОПК-2 У1, ПК-2 31)

4 Назначение табличного процессора. Операции с данными вMicrosoft Excel (ОПК-2\_З1, ОПК-2\_У1)

2 семестр

1 Базовые элементы Microsoft Excel. Выполнение простейших операции с данными в Microsoft Excel (УК-1\_З1, ОПК-2\_В1, ОПК-2\_У1, ПК-2\_З1)

2 Работа с формулами в Microsoft Excel. Мастер функций (УК-1\_З1, ОПК-2\_В1, ОПК-2\_У1, ПК-2\_З1)

Создание, редактирование и форматирование диаграмм в Microsoft Excel (УК-1\_З1, ОПК-2\_В1, ОПК-2\_У1, ПК-2\_З1)

3 Базы данных в Microsoft Excel. (УК-1\_З1, ОПК-2\_В1, ОПК-2\_У1, ПК-2\_З1)

Связь таблиц. Сводные таблицы (УК-1\_31, ОПК-2\_В1, ОПК-2\_У1, ПК-2\_31)

4 Создание и применение макросов (УК-1\_31, ОПК-2\_В1, ОПК-2\_У1, ПК-2\_31)

Условное форматирование. Поиск решения (УК-1\_31, ОПК-2\_В1, ОПК-2\_У1, ПК-2\_31)

**5.3. Оценочные материалы, используемые для экзамена (описание билетов, тестов и т.п.)**

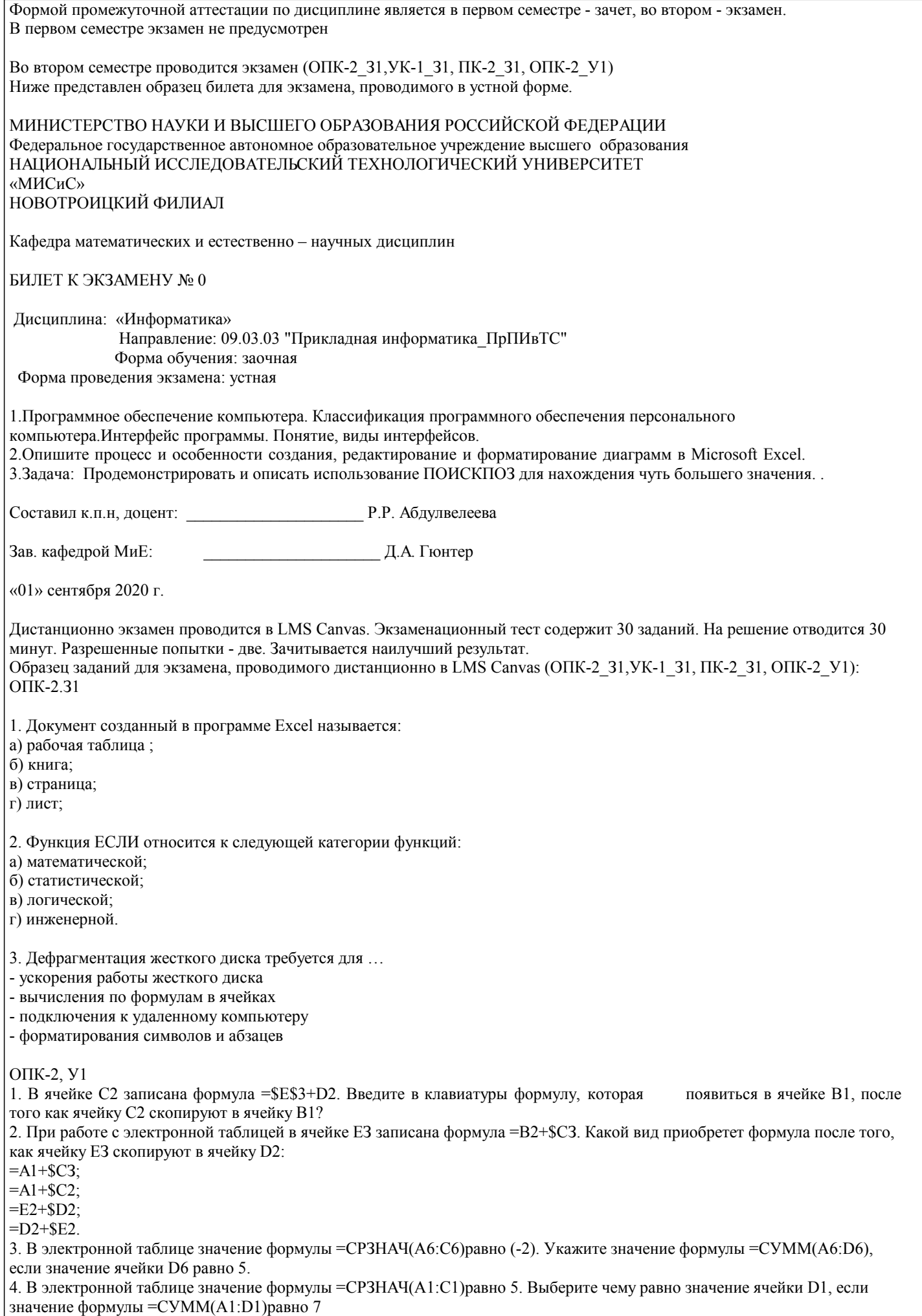

## .-8  $\cdot^8$  $-3$

 $\overline{.2}$ 

## OIK-2 B1

1 Дан фрагмент электронной таблицы и диаграмма, построенная по значениям ячеек диапазона А2:С2

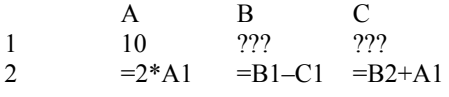

Укажите число, которое должно быть записано в ячейке В1, чтобы построенная после выполнения вычислений диаграмма по значениям диапазона ячеек соответствовала рисунку.

Инструкция: в соответствующем месте экрана введите число с клавиатуры.

2. В интернет опросе принимают участие 100 учителей. Среди них есть учителя математики (М), физики (Ф) и информатики (И). Учителя имеют разный уровень квалификации: каждый учитель либо не имеет категории вообще (без категории - БК), либо имеет II, I или высшую (ВК) квалификационную категорию. На диаграмме 1 отражено количество учителей с различным уровнем квалификации, а на диаграмме 2 - распределение учителей по предметам.  $1)$  2)

Имеются 4 утверждения:

A) Все учителя I категории могут являться учителями математики.

Б) Все учителя I категории могут являться учителями физики.

В) Все учителя информатики могут иметь высшую категорию.

Г) Все учителя математики могут иметь II категорию.

Проанализируйте диаграммы 1 и 2 и выберите верное утверждение.

D

Инструкция: если вы считаете верным ответом первую диаграмму, то наберите с клавиатуры цифру 1, если вторую диаграмму, то наберите цифру 2.

3. Дан фрагмент электронной таблицы:

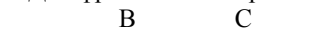

- 69  $\overline{\mathcal{L}}$  $10<sup>1</sup>$
- 70  $\mathbf Q$  $=$ CHËT(B69:C70) 6 71

 $=CP3HAY(B69:D70)$ После перемещения содержимого ячейки В69 в ячейку D69 значение в ячейке D71 изменится по сравнению с предыдущим значением на

Введите число с клавиатуры (для ввода десятичной части числа используйте запятую)

4. В динамической (электронной) таблице приведены значения посевных площадей (в га) и урожай (в центнерах).  $\mathbf{u} \cdot \boldsymbol{\varepsilon}$ 

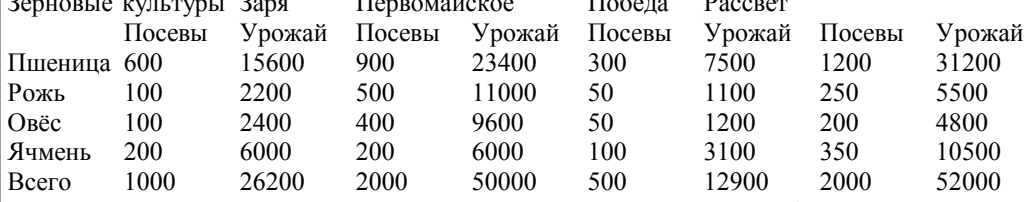

В каком из хозяйств достигнута максимальная урожайность зерновых (по валовому сбору, в центнерах с гектара)? Инструкция: в диалоговой строке введите название хозяйства на русском языке с заглавной буквы.

**YK-131** 

1. Логическая команда в Excel записывается следующим образом (выберите верную конструкцию):

а) если (условие, действие1, действие 2);

б) (если условие, действие1, действие 2);

в) =если (условие, действие1, действие 2);

г) если условие, действие1, действие 2.

2. Математические функции табличных процессоров используются для:

- Исчисления средних значений, максимума и минимума

- Расчета ежемесячных платежей по кредиту, ставок дисконтирования и капитализации

- Расчета тригонометрических функций и логарифмов

3. Статистические функции табличных процессоров используются для:

- Проверки равенства двух чисел; расчета величины амортизации актива за заданный период

- Вычисления суммы квадратов отклонений; плотности стандартного нормального распределения

- Расчета кортежа из куба; перевода из градусов в радианы

4. Финансовые функции табличных процессоров используются для:

- Вычисления произведения аргументов; определения факториала числа - Определения ключевого показателя эффективности; построения логических выражений - Расчетов дохода по казначейскому векселю и фактической годовой процентной ставки ОПК-2 У1 1. Отображение средних зарплат представителей разных профессий наиболее наглядно будет выглядеть в виде: - Круговой диаграммы - Точечной диаграммы - Столбчатой диаграммы 2. Выберите верную запись формулы для электронной таблицы:  $(SIN(90))^3$  $=$ SIN90 $\hat{3}$  $=(\text{SIN}(90))^3$  $=$ SIN^3(90) **YK-131** 1. Выражение 10(3В2-А3) : 4(А2+В2), записанное в соответствии с правилами, принятыми в математике, в электронной таблице имеет вид:  $=10(3*B2-A3): 4(A2+B2)$  $=10*(3*B2-A3)/4*(A2+B2)$  $=10(3B2-A3)/4(A2+B2)$  $=10(3B2-A3):(4(A2+B2))$ ПК-231 1. Контекстным меню называется: - меню, открывающееся при нажатии кнопки «Пуск» - меню, открывающееся при нажатии кнопки «Файл» - меню, содержащее подменю следующего уровня - меню, содержащее типовые операции над объектом 2. Для публикации Web-сайта необходимо - URL-адрес; - почтовый адрес пользователя; - адрес электронной почты пользователя; - имя пользователя и его пароль. 3. Технология OLE служит для ... -обмена данными между различными приложениями -настройки сетевых возможностей операционной системы -установки разрешения экрана монитора -ускорения работы жесткого диска 4. Установите соответствие Файлы программ - Расширения файлов Microsoft Excel Microsoft Word Paint .exe doc txt  $xls$ .bmp 5. Выберите название специальной программы для просмотра файлов в Интернете: а) Диспетчер поиска; б) Сайт; в) Браузер; г) Поисковая система. **ΟΠΚ-2 У1** 1. Числовое выражение 15,7E+4 из электронной таблицы означает число: 157000 157.4 0.00157

2. При поиске информации звездочка заменяет:

 $\overline{a}$ 

 $\frac{1}{2}$ 

 $\overline{a}$ 

 $\overline{a}$ 

 $\frac{1}{2}$ 

 $\overline{a}$ 

 $\overline{a}$ 

 $\overline{a}$ 

 $\overline{a}$ 

 $\overline{a}$  $\overline{a}$  $\overline{a}$ 

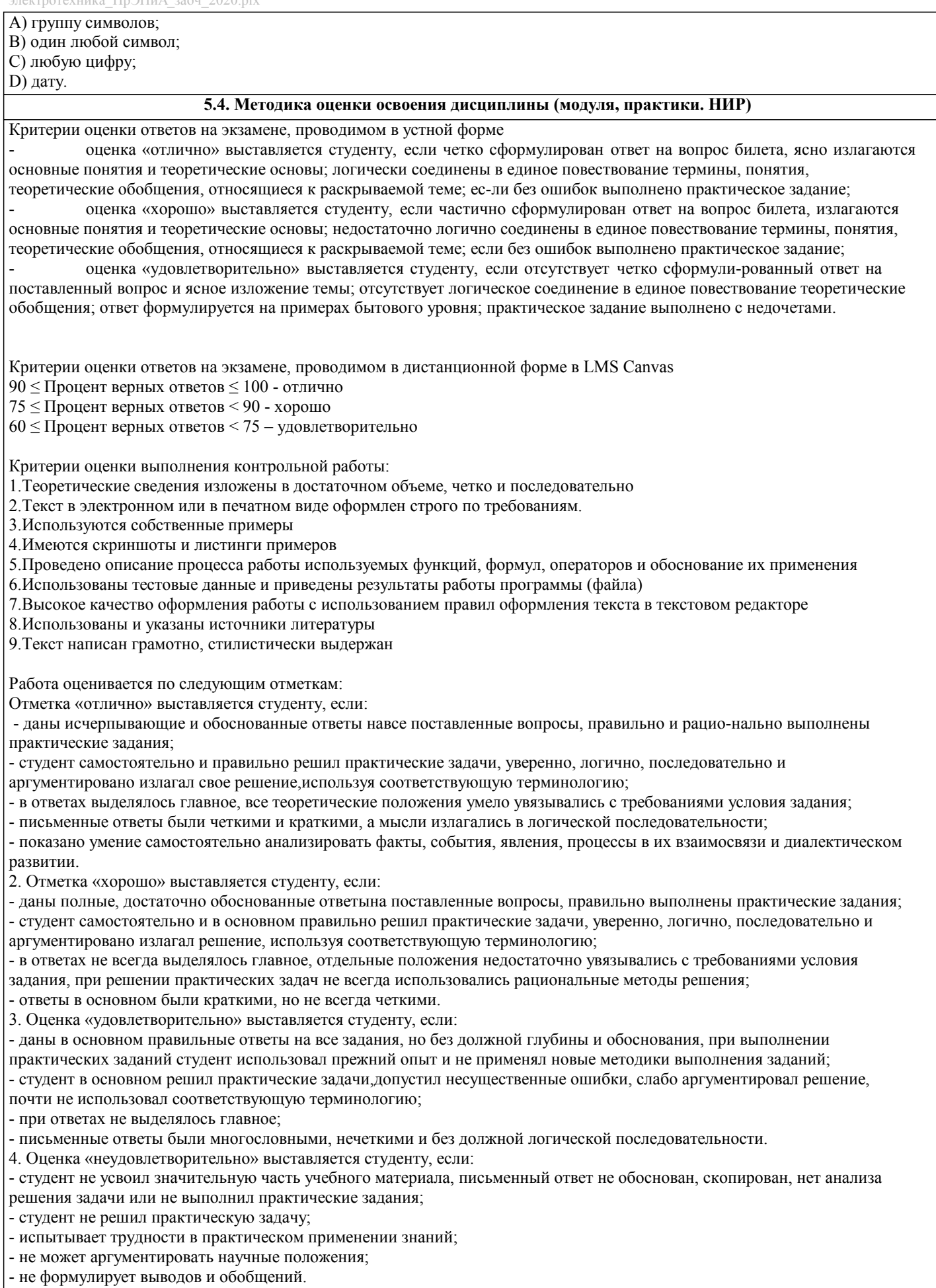

Критерии оценки на зачете

Оценка «зачтено» выставляется студенту, если:

1 выполнены все лабораторные работы, которые содержат функционирующие приложения, исполняющее все условия предложенного задания; по лабораторным работам составлены отчеты;

2 сданы ответы на контрольные вопросы по каждой лабораторной работе в письменном и устном виде;

3 выполнена и своевременно сдана домашняя работа на отметку "отлично", "хорошо", "удовлетворительно"; 4 устный ответ на зачете содержит исчерпывающие и обоснованные ответы на все поставленные вопросы, используется

соответствующая терминология; в ответах выделялось главное; ответы были четкими и краткими, а мысли излагались в логической последовательности; показано умение самостоятельно анализировать факты, события, явления, процессы в их взаимосвязи и диалектическом развитии.

Оценка «не зачтено» выставляется студенту, если:

1 не выполнены предыдущие критерии 1-3;

2 студент не усвоил значительную часть учебного материала и допускает существенные ошибки и неточности при рассмотрении теоретических вопросов; испытывает трудности в практическом применении знаний; не может аргументировать научные положения; не формулирует выводов и обобщений.

## **6. УЧЕБНО-МЕТОДИЧЕСКОЕ И ИНФОРМАЦИОННОЕ ОБЕСПЕЧЕНИЕ**

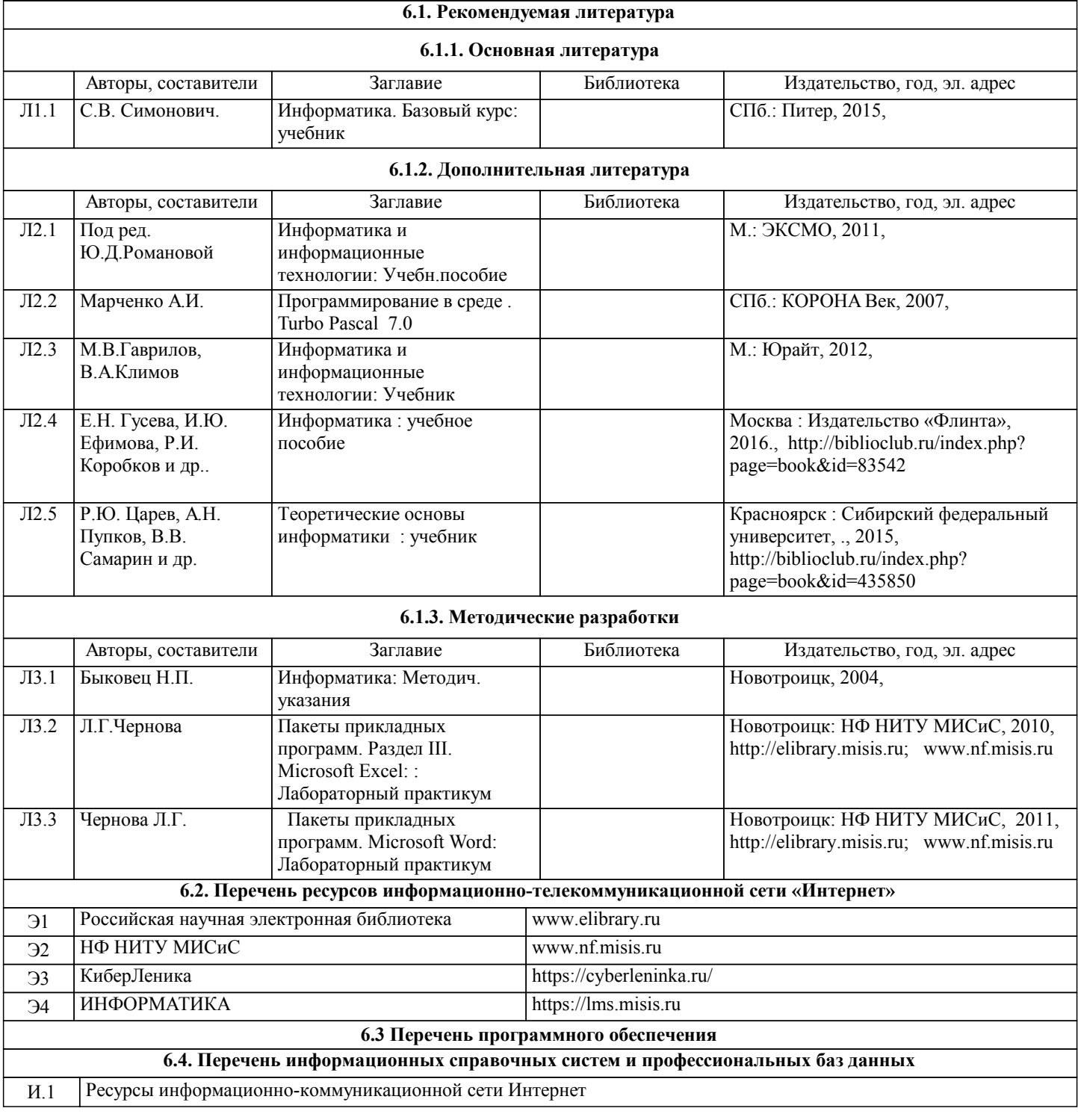

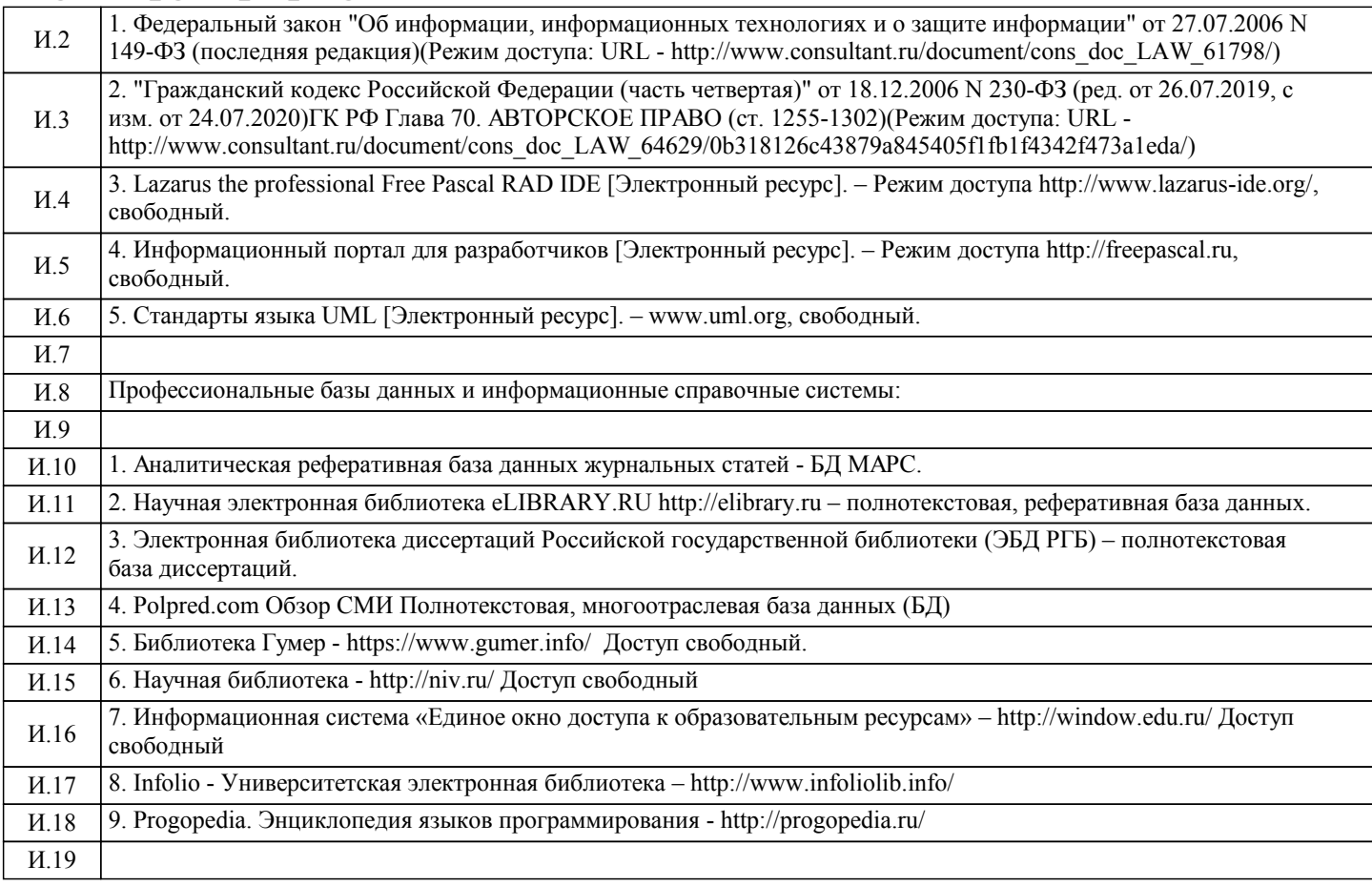

#### **8. МЕТОДИЧЕСКИЕ УКАЗАНИЯ ДЛЯ ОБУЧАЮЩИХСЯ**

Информатика – одна из важных дисциплин, без применения теоретических основ и практических умений которой не обходиться ни одно из промышленных предприятий. Сложность ее освоения во многом определяется значительным объемом материала, большим числом специфических терминов и понятий, взаимосвязанностью с изученными школьными предметами как информатика и информационно-коммуникационные технологии, математика, физика и другими. Для успешного усвоения теоретического материала необходимо регулярно посещать лекции, активно работать на практических занятиях и лабораторных работах, дополнять и расширять лекционный материал сипользуя источники интернет и электронные библиотечные ресурсы, значительное внимание уделять самостоятельному изучению дисциплины.

Успешному освоению курса также поможет ведение терминологического словаря, что позволит быстрее усваивать теоретический материал, грамотно строить свою речь при устных и письменных ответах.

Программа дисциплины включает практические и лабораторные занятия, выполнение 2-х компьютерных диагностических срезов и 2-х домашних заданий.

Домашняя работа отличается значительными затратами времени и требует от студента знаний лекционного материала, и практических умений полученных на лабораторных занятиях. В связи с этим, при планировании своей самостоятельной работы следует учитывать, что пропуск лекционных и лабораторных занятий и невнимательное отношение к изучению методических указаний существенно осложнит выполнение домашней работы.

Подготовка к выполнению домашней работы заключается в изучении соответствующих методических указаний и стандартов по оформлению работ. Оформленная в соответствии со стандартами домашняя работа сдается на кафедру. Работа считается выполненной, если она зачтена преподавателем, ведущим занятия.

Задание на выполнение домашней работы выдается на кафедре, срок сдачи на проверку – за 2 недели до экзаменационной сессии. Контролируемые разделы дисциплины 2-4 указаны в содержании. Консультации по вопросам, связанным с выполнением домашней работы, проводятся по согласованию с преподавателем, ведущим дисциплину, в соответствии с расписанием вывешиваемым на стенде кафедры и на сайте НФ НИТУ МИСиС.

Большое значение для успешного освоения дисциплины «Информатика» имеют лабораторные занятия. В соответствии с учебным планом по курсу предусмотрено 34 часов практических занятий. Задания к ним разработаны в соответствии со стандартом. Лабораторные работы проходят в компьютерных классах и предполагают использование специального программного обеспечения, методических пособий и разработок с подробным изложением материала к занятию размещенные на сайте и в библиотеке. Выполнение практических заданий лабораторных работ связана со значительными затратами аудиторного времени, для их полноценного выполнения требуется предварительная проработка теоретического материала, что следует делать дома до начала лабораторной работы. Также следует заранее подготовить письменные ответы на контрольные вопросы по каждой лабораторной работе и подготовиться к собеседованию по ним. В связи с этим, при планировании своей учебной работы вам следует учитывать, что пропуск лабораторного занятия связан со сложностями их выполнения, своевременной отчетности по заданиям и собеседоваанию по контрольным вопросам. Структура лабораторного занятия предполагает осуществление следующих видов работ:

- решение задач на компьютере;

#### - разбор заданий;

- отчет и контроль знаний.

Проведение лабораторных работ требует активного участия, высокого уровня организованности и самостоятельности студентов группы.

Подготовка к выполнению лабораторной работы заключается в составлении теоретического отчета по контрольным вопросам к лабораторной работе. После выполнения лабораторной работы оформляется отчет по результатам практической работы. Работа считается полностью зачтенной после ее защиты.

По индивидуальным самостоятельным заданиям, выдаваемым в начале занятия, необходимо провести самостоятельную разработку в компьютерной программе и сделать выводы по полученным результатам: протестировать программу и проанализировать полученные данные на их соответствие реальным величинам.

При работе над заданиями необходимо прослеживать взаимосвязь с вашим профилем подготовки, необходимо постоянно расширять свой кругозор, в чем большую помощь может оказать анализ источников в сети интернет и научнометодическая литература.

Итогом изучения дисциплины является в 1 семестре зачёт, а во 2 - экзамен. Для подготовки к итоговой аттестации следует ознакомиться со списком вопросов. В качестве основы для подготовки рекомендуется лекционный материал и проработанные задания лабораторных работ. Для подготовки к вопросам, которые не нашли своего отражения в лекциях надлежит воспользоваться рекомендуемой литературой.

Оценка на экзамене выставляется исходя из оценок, полученных в результате диагностики в компьютерной программе (или устного ответа), оценки за домашнее задание и оценок полученных при защите лабораторных работ.

При освоении курса следует внимательно изучать основную и дополнительную литературу, анализировать

рекомендованный материал. Список рекомендуемых источников содержится в рабочей программе курса.

Ознакомиться с программой курса и получить задания к практическим занятиям, курсовой работе можно на кафедре МиЕ или на сайте http://www.nfmisis.net/.

Освоение дисциплины предполагает как проведение традиционных аудиторных занятий, так и работу в электронной информационно-образовательной среде НИТУ «МИСиС» (ЭИОС), частью которой непосредственно предназначенной для осуществления образовательного процесса является Электронный образовательный ресурс LMS Canvas. Он доступен по URL адресу https://lms.misis.ru/ и позволяет использовать специальный контент и элементы электронного обучения и дистанционных образовательных технологий.

LMS Canvas используется преимущественно для асинхронного взаимодействия между участниками образовательного процесса посредством сети «Интернет».

Чтобы эффективно использовать возможности LMS Canvas и освоить дисциплину, нужно:

1) зарегистрироваться на курс. Для этого нужно перейти по ссылке … Логин и пароль совпадает с логином и паролем от личного кабинета НИТУ МИСиС;

2)в опци «В начало» ознакомиться с содержанием курса, вопросами для самостоятельной подготовки, условиями допуска к аттестации, формой промежуточной аттестации (зачет/экзамен), критериями оценивания и др.;

3)в опции «Модули», заходя в соответствующие разделы изучать учебные материалы, размещенные преподавателем. В т.ч. пользоваться литературой, рекомендованной преподавателем, переходя по ссылкам;

4)в опции «Библиотека» возможно подбирать для выполнения письменных работ (контрольные, домашние работы, курсовые работы/проекты) литературу, размещенную в ЭБС НИТУ «МИСиС;

5)в опции «Задания» нужно ознакомиться с содержанием задания к письменной работе, сроками сдачи, критериями оценки. В установленные сроки выполнить работу(ы), подгрузить их для проверки. Удобно называть файл работы следующим образом (название предмета (сокращенно), группа, ФИО, дата актуализации (при повторном размещении)). Например, Информатика Иванов И.И. БМТ-19 20.04.2020. Если работа содержит рисунки, формулы, то с целью сохранения форматирования ее нужно подгружать в pdf формате.

Работа, должна быть загружена за 10 дней до начала сессиии для проверки, и:

- содержать все структурные элементы: титульный лист, введение, основную часть, заключение, список источников, приложения (при необходимости);

- быть оформлена в соответствии с требованиями.

Преподаватель в течение установленного срока (не более десяти дней) проверяет работу и размещает в комментариях к заданию рецензию. В ней он указывает как положительные стороны работы, так замечания. При наличии в рецензии замечаний и рекомендаций, нужно внести поправки в работу, подгрузить ее заново для повторной проверки. При этом важно следить за сроками, в течение которых должно быть выполнено задание. При нарушении сроков, указанных преподавателем возможность подгрузить работу остается, но система выводит сообщение о нарушении сроков. По окончании семестра подгрузить работу не получится;

6)в опции «Тесты» пройти тестовые задания, освоив соответствующий материал, размещенный в рубрике «Модули»; 7)в опции «Оценки» отслеживать свою успеваемость;

8)в опции «Объявления» читать объявления, размещаемые преподавателем, давать обратную связь;

9)в опции «Обсуждения» создавать обсуждения и участвовать в них (обсуждаются общие моменты, вызывающие вопросы у большинства группы). Данная рубрика также может быть использована для взаимной проверки;

10)проявлять регулярную активность на курсе.

Преимущественно для синхронного взаимодействия между участниками образовательного процесса посредством сети «Интернет» используется Microsoft Teams (MS Teams). Чтобы полноценно использовать его возможности нужно установить приложение MS Teams на персональный компьютер и телефон. Старостам нужно создать группу в MS Teams. Участие в группе позволяет:

- слушать лекции;

- работать на практических занятиях;

- быть на связи с преподавателем, задавая ему вопросы или отвечая на его вопросы в общем чате группы в рабочее время с 9.00 до 17.00;

- осуществлять совместную работу над документами (вкладка «Файлы).

При проведении занятий в дистанционном синхронном формате нужно всегда работать с включенной камерой.

Исключение – если преподаватель попросит отключить камеры и микрофоны в связи с большими помехами. На аватарках должны быть исключительно деловые фото.

При проведении лекционно-практических занятий ведется запись. Это дает возможность просмотра занятия в случае невозможности присутствия на нем или при необходимости вновь обратится к материалу и заново его просмотреть.